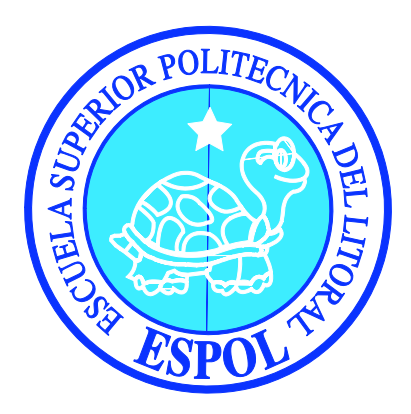

## **ESCUELA SUPERIOR POLITÉCNICA DEL LITORAL FACULTAD DE INGENIERÍA EN ELECTRICIDAD Y COMPUTACIÓN**

"Interfaz Grafica con pantalla LCD táctil para analizar señales de Termocuplas tipo K, J y T, usando el chip DS2760 de Dallas/Maxim y un microcontrolador"

#### **TESINA DE SEMINARIO**

PREVIA A LA OBTENCIÓN DE LOS TÍTULOS DE:

#### **INGENIERO EN ELECTRONICA Y TELECOMUNICACIONES**

**INGENIERO EN ELECTRICIDAD ESPECIALIZACION ELECTRONICA**

PRESENTADA POR:

#### **Andrés Mauricio Contreras Ortega**

**Martha Josephine Mite Mite**

**GUAYAQUIL-ECUADOR**

**2011**

## <span id="page-1-0"></span>**1 AGRADECIMIENTO**

A nuestro Padre Celestial Dios.

A nuestra familia que apostaron por la culminación de una carrera profesional.

A los amigos y a todas las personas que nos ayudaron para el desarrollo de este Proyecto.

Al MSC. Carlos Valdivieso, por ser nuestro Guía en la Materia de Graduación y por confiar en nosotros.

A la FIEC por darnos la oportunidad de ser participes en esta Materia, y poder continuar con nuestra vida como Profesionales de éxito.

Martha Josephine Mite Mite

Andrés Mauricio Contreras Ortega

## **2 DEDICATORIA**

De forma especial a nuestro Padre Celestial Dios, que nos apoya siempre de forma incondicional en la vida con nuestros aciertos y desaciertos;

Sin lugar a dudas, dedicada a mis Padres Gilberto y Josefina, que influyeron bastante para que culmine la Carrera Universitaria, con su apoyo espiritual y económico, de cuando fui una estudiante en la ESPOL.

Martha Josephine Mite Mite

## <span id="page-3-0"></span>**3 DEDICATORIA**

A Dios por darme fuerzas y no dejarme vencer en los momentos difíciles por guiar mis pasos y ayudarme a superar los obstáculos que se presentan a lo largo de la vida;

A mis padres, Fausto y Delia, por la educación y el cariño que me han dado, a mis hermanos que siempre me han apoyado y mi querida Rosita y a mis amigos.

Andrés Mauricio Contreras Ortega

## <span id="page-4-0"></span>**TRIBUNAL DE SUSTENTACIÓN**

MSc. Carlos Valdivieso Profesor de Seminario de Graduación

> MSc. Hugo Villavicencio. Delegado del Decano

## <span id="page-5-0"></span>**DECLARACIÓN EXPRESA**

"La responsabilidad por los derechos, ideas y doctrinas expuestas en esta tesina, nos corresponden exclusivamente; y, el patrimonio intelectual de la misma, a la Escuela Superior Politécnica del Litoral".

(Reglamento de exámenes y títulos profesionales de la ESPOL)

Martha Josephine Mite Mite.

\_\_\_\_\_\_\_\_\_\_\_\_\_\_\_\_\_\_\_\_\_\_\_\_\_\_\_\_\_\_\_

Andrés Mauricio Contreras Ortega.

\_\_\_\_\_\_\_\_\_\_\_\_\_\_\_\_\_\_\_\_\_\_\_\_\_\_\_\_\_\_\_

#### <span id="page-6-0"></span>**RESUMEN**

Nuestro proyecto consistió en diseñar una interfaz gráfica con ayuda de una pantalla táctil GLCD de 128x64 RGB, que nos sirvió para mostrar los datos obtenidos de las termocuplas K, J, T.

A través del software MicroC Pro y Proteus se logró la programación para intercomunicar la pantalla táctil GLCD, el reloj DS3234, el microcontrolador PIC18F4520, el chip DS2760 y la memoria SD de 4 Gb.

En cuanto al hardware logramos intercomunicar al PIC18F4520 con el kit de termocuplas que con su módulo de adquisición de datos el chip DS2760, empezará a obtener los datos que sensará las termocuplas, el módulo va recopilando esta información. Y con la ayuda del microcontrolador vamos a extraer esta información y guardarlas en los registros, que una vez almacenados, se van mostrando estos datos en la pantalla GLCD táctil. La gráfica que se va a mostrar es la temperatura en función del tiempo. A través de menús en la pantalla se selecciona el tipo de termocupla que vamos a utilizar, adicional tenemos que apagar nuestro sensor para realizar el cambio físico de la termocupla. Una vez seleccionada la termocupla, empezamos a sensar las temperaturas que se van dando en los diferentes ambientes que le presentemos.

Es decir que la temperatura que sensa la termocupla, se va mostrando gráficamente en la pantalla GLCD, en función del tiempo. El tiempo se dará en intervalos de segundos, esto también se selecciona a través del menú.

# <span id="page-7-0"></span>**ÍNDICE GENERAL**

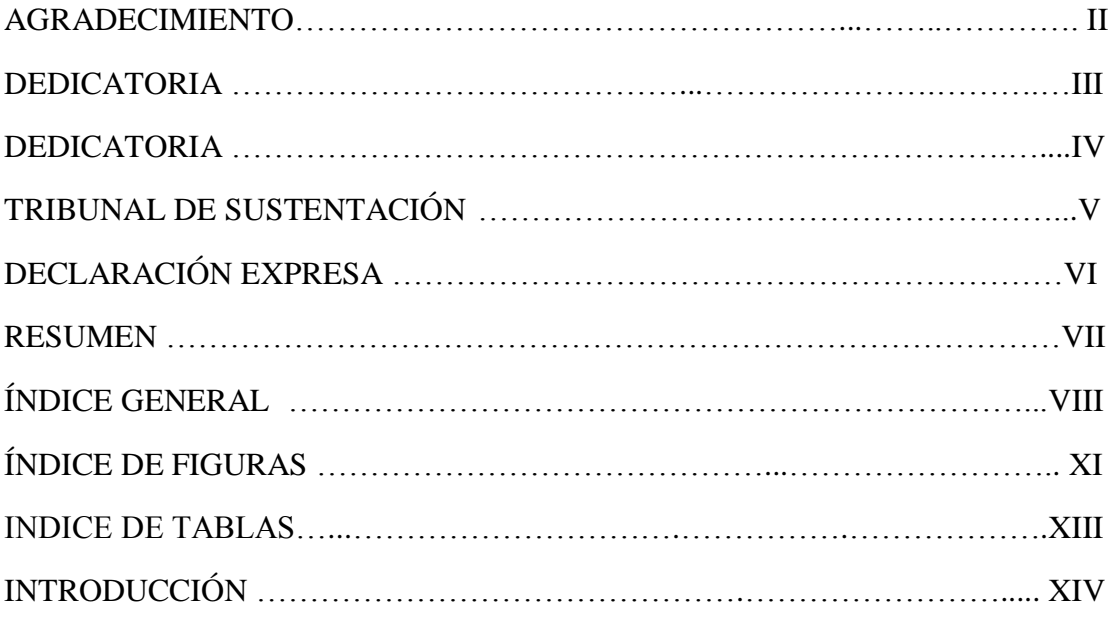

### **CAPITULO 1**

#### **GENERALIDADES**

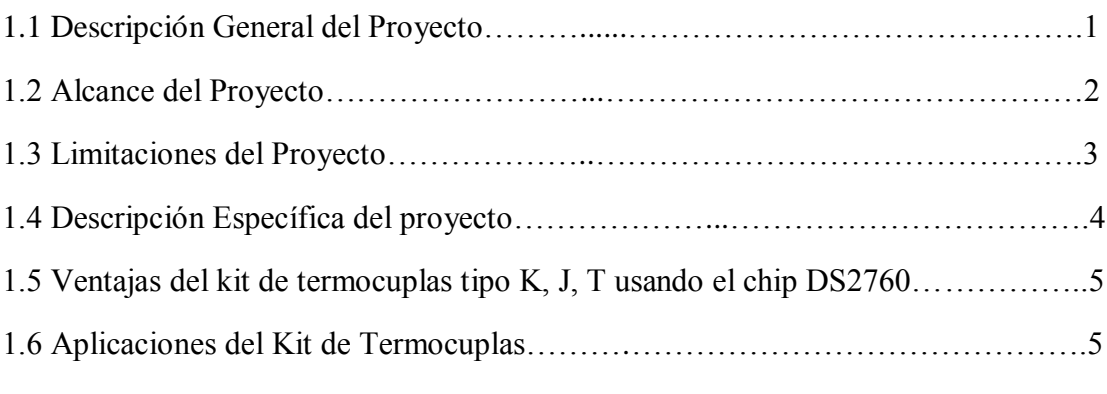

#### **CAPITULO 2**

#### **FUNDAMENTACION TEORICA**

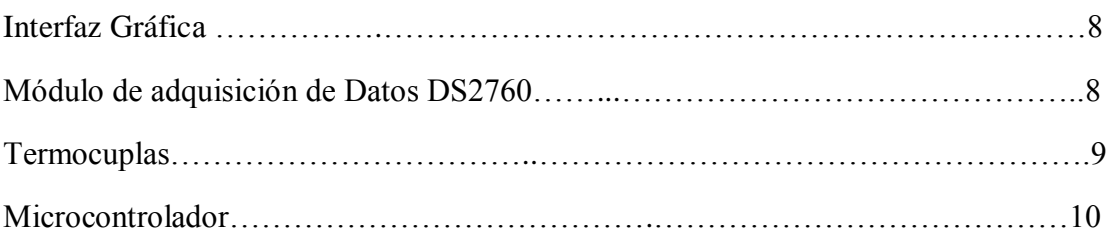

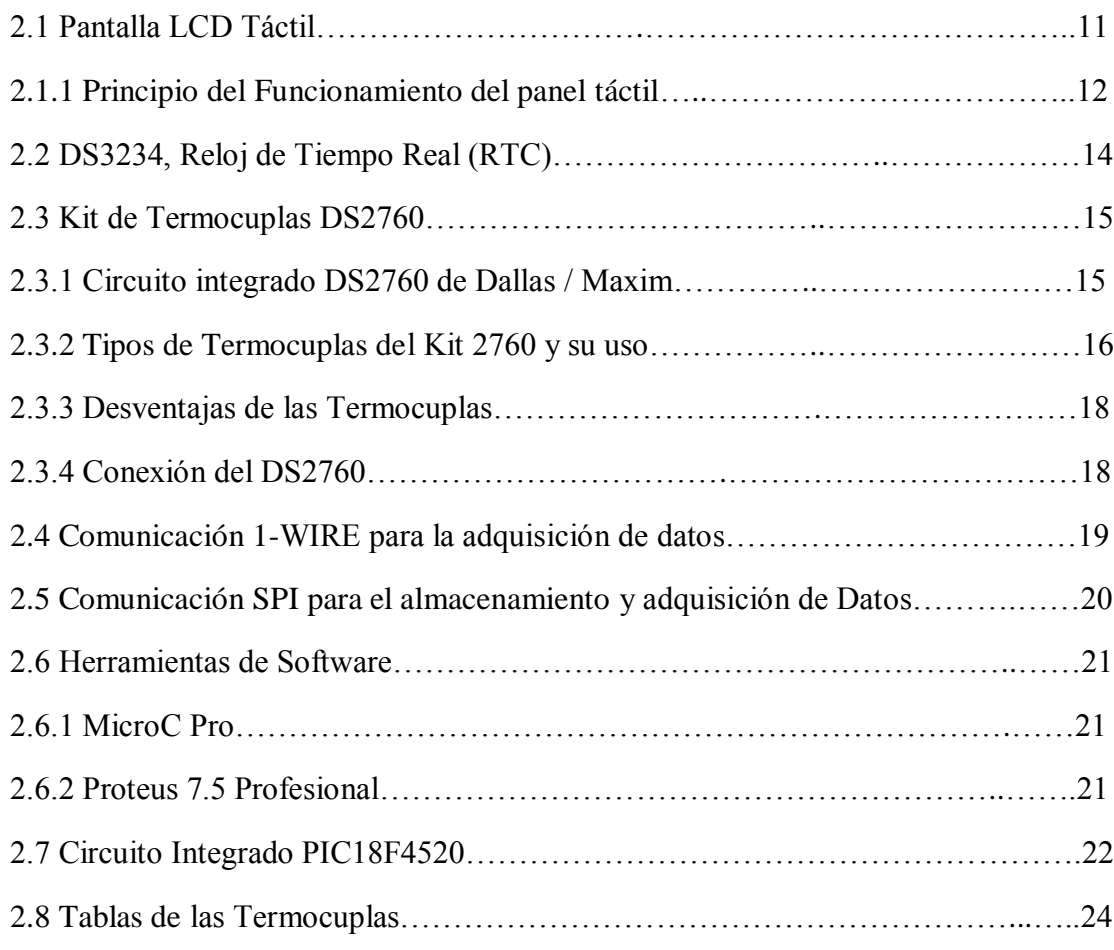

#### **CAPITULO 3**

#### **DISEÑO E IMPLEMENTACION DEL PROYECTO**

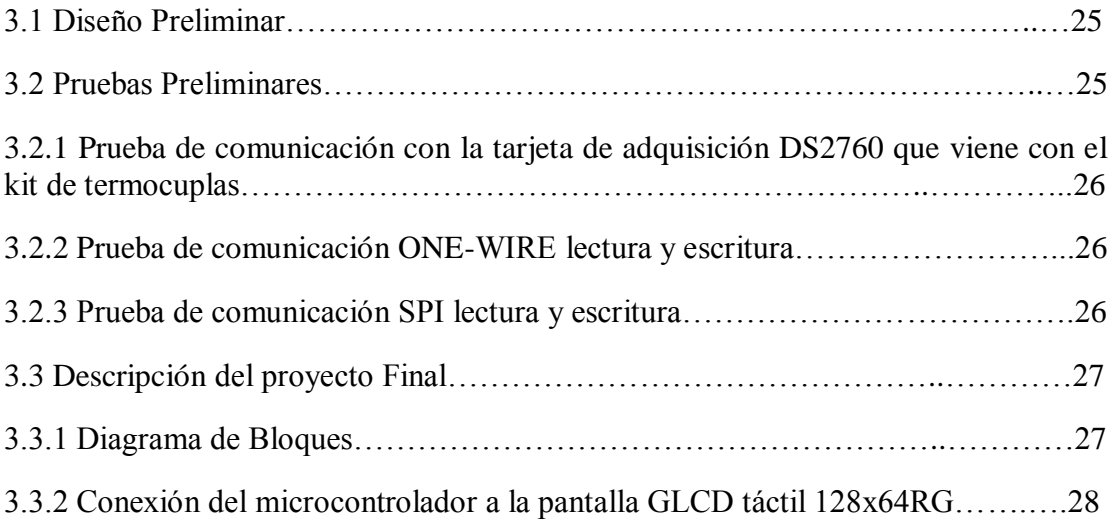

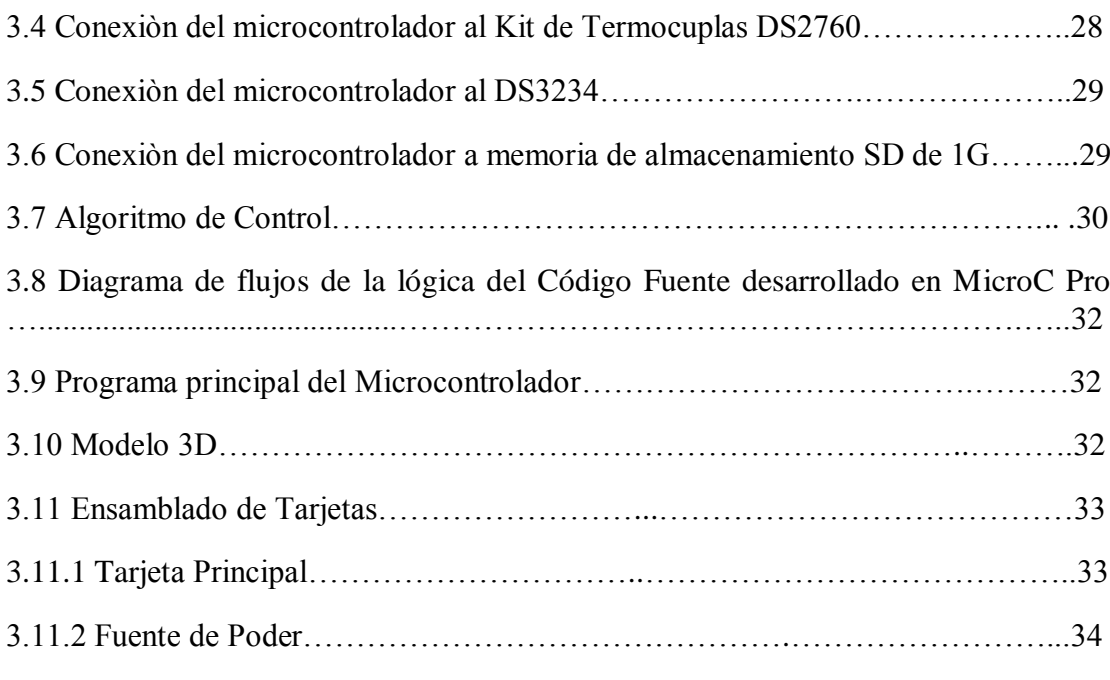

#### **CAPITULO 4**

#### **SIMULACION Y PRUEBAS**

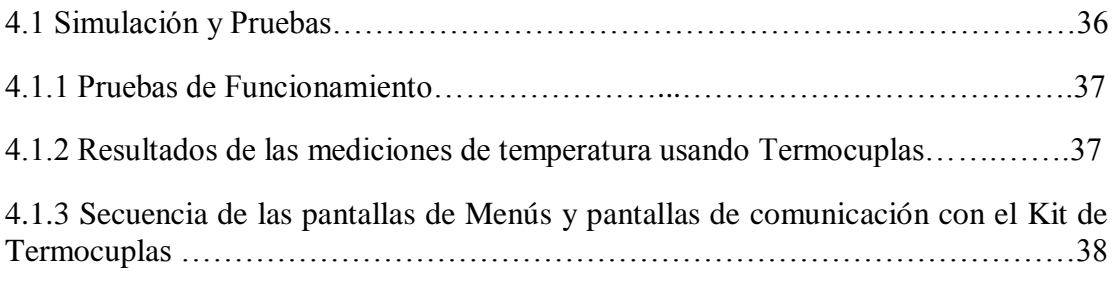

#### **CONCLUSIONES**

#### **RECOMENDACIONES**

**ANEXO 1: Tablas de Termocuplas K, J y T**

**ANEXO 2: Código del Programa Principal del Proyecto**

#### **BIBLIOGRAFIA**

# <span id="page-10-0"></span>**ÍNDICE DE FIGURAS**

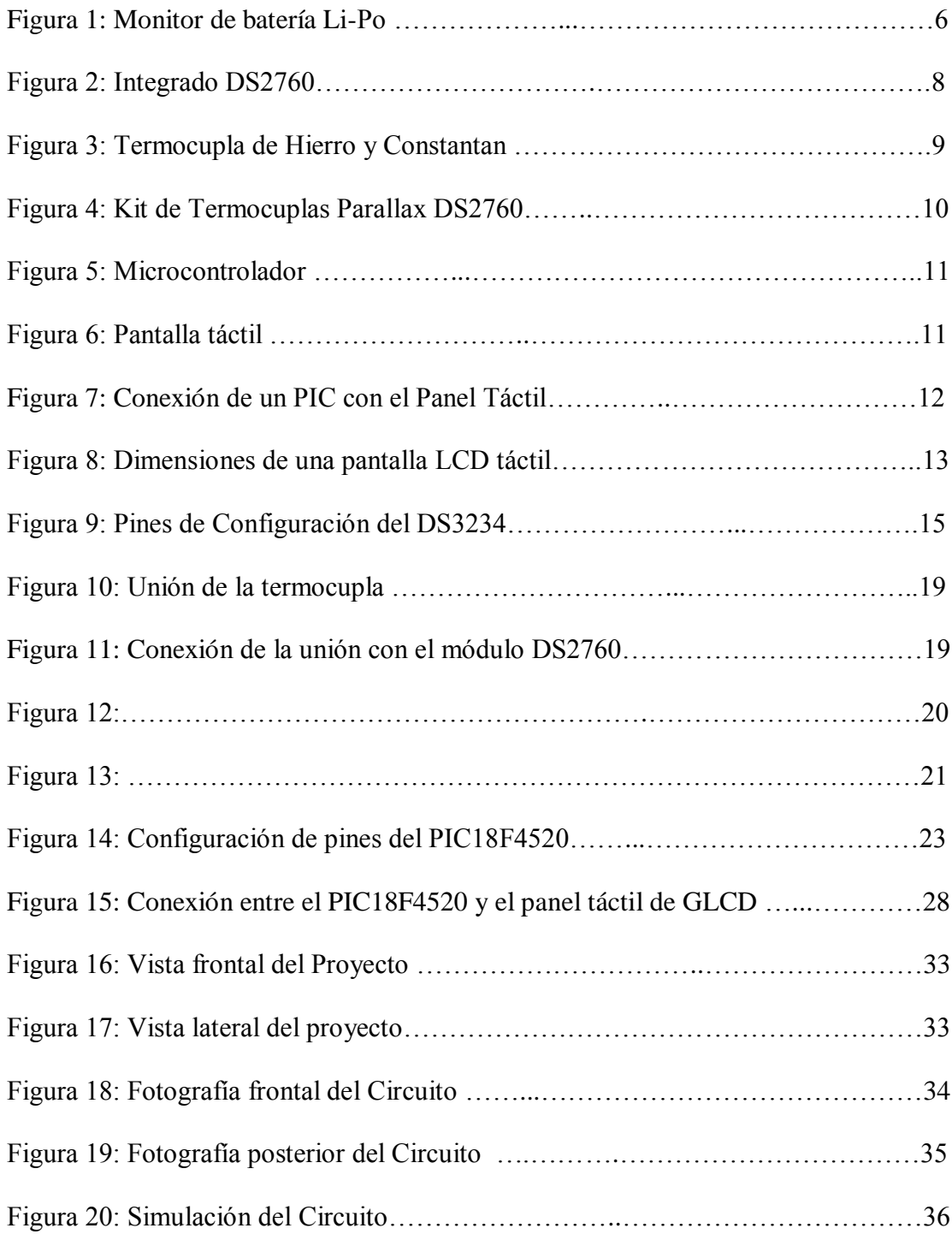

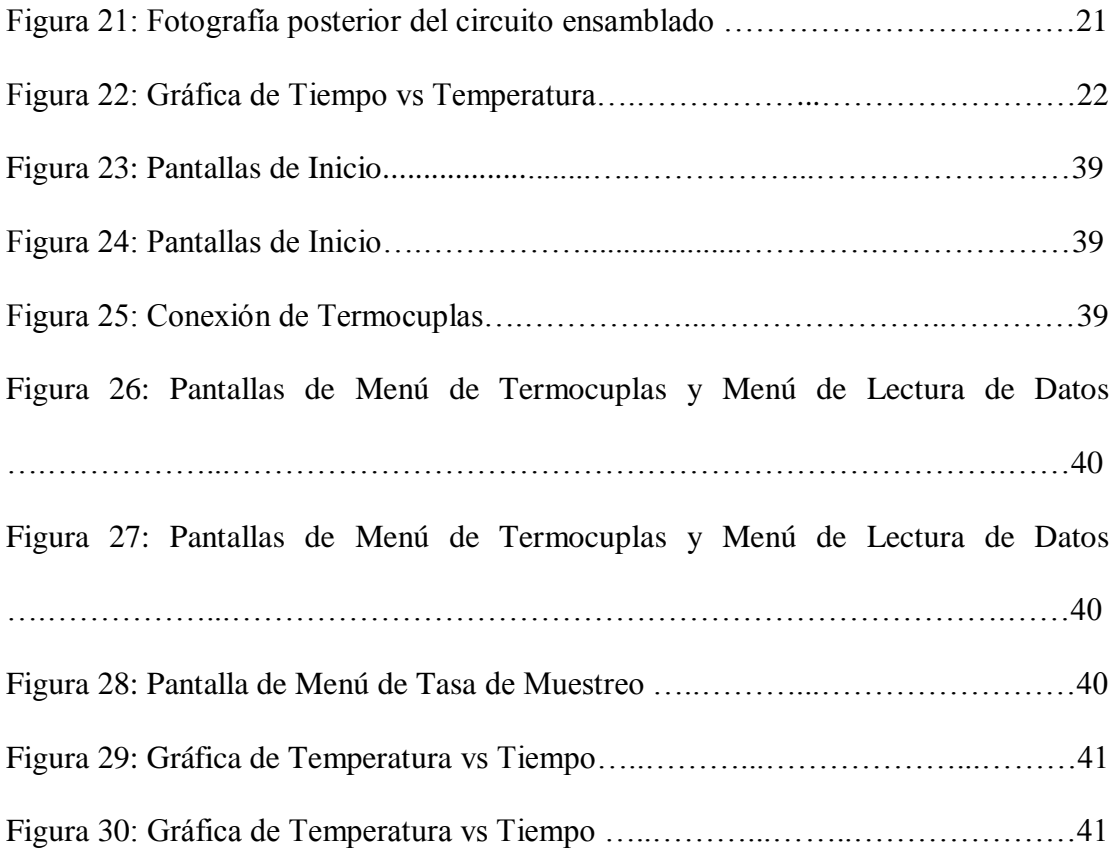

# **ÍNDICE DE TABLAS**

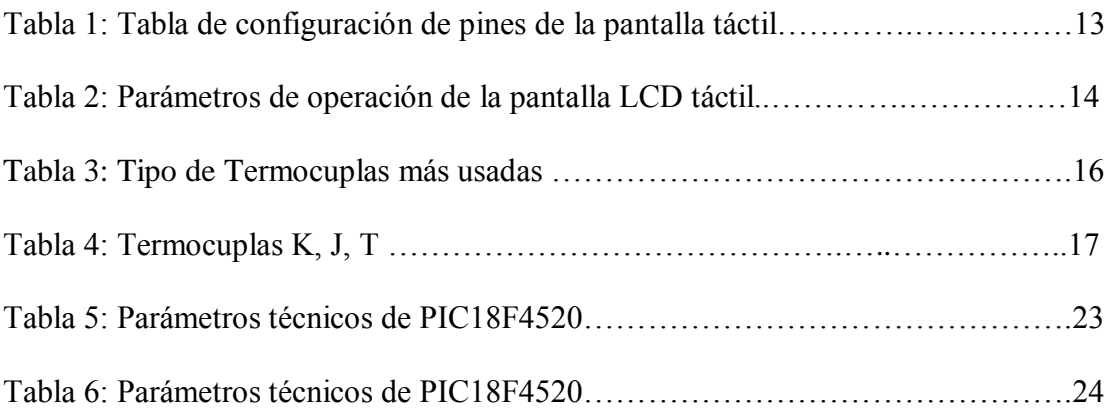

## <span id="page-13-0"></span>**INTRODUCCIÓN**

El presente proyecto fue diseñado con la finalidad de crear un sensor portátil para uso industrial, utilizando una pantalla GLCD, un microcontrolador y el kit de termocuplas. La implementación se basa en gran parte en la creación de un código fuente que nos ayudará a comunicar estos elementos.

En el primer capítulo, se da una breve descripción de los conceptos de los elementos que utilizaremos para la implementación del proyecto. Describe el alcance, antecedentes, aplicaciones en el campo industrial, causales que motivaron a la elaboración de dicho proyecto y efectos al realizarlo.

En el segundo capítulo, se describen las herramientas de hardware utilizadas, que incluyen equipos y materiales para la construcción de la interfaz gráfica. Además se detalla el software utilizado MicroC Pro, que es la principal herramienta de programación del PIC18F4520, por lo que se da una breve descripción de las funciones utilizadas para desarrollar este proyecto. Utilizamos Proteus versión 7.5, que es un software que nos permite la simulación del proyecto y así ir modificando el código hasta llegar a nuestro objetivo.

En el tercer capítulo, describimos la implementación y construcción del proyecto del prototipo inicial. Se describe las conexiones que se realizan con los elementos utilizados a través de los diagramas realizados en PROTEUS y diagramas bloques. Se desarrolla también el Diagrama de Flujo que muestra la lógica utilizada en la programación del proyecto. Se muestran los diagramas del proyecto realizado en ARES.

Y en el último capítulo se muestran los resultados que hemos obtenido de la implementación del proyecto. Las pruebas y las diferentes pantallas de los resultados.

.